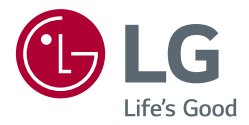

# *MANUALE DELL'UTENTE MONITOR PER USO MEDICO*

*Leggere attentamente il presente manuale prima di utilizzare l'apparecchio e conservarlo come riferimento futuro.*

*27HJ710S*

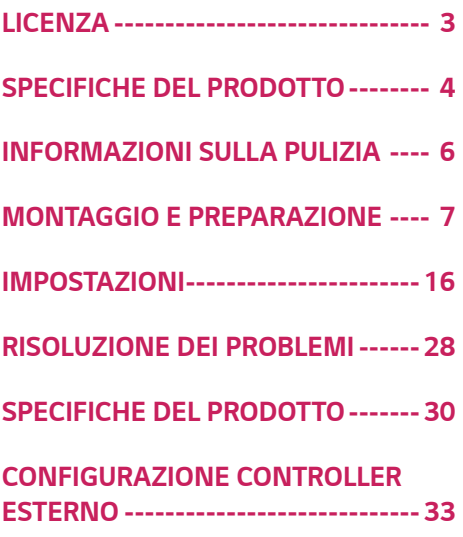

*3*

# <span id="page-2-0"></span>*LICENZA*

*Ciascun modello dispone di licenze differenti. Per ulteriori informazioni sulle licenze, visitare il sito Web all'indirizzo <www.lg.com>.*

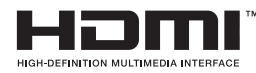

*I termini HDMI e HDMI High-Definition Multimedia Interface e il logo HDMI sono marchi commerciali o marchi commerciali registrati negli Stati Uniti e in altri paesi di HDMI Licensing, LLC.*

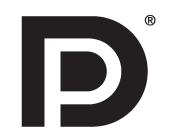

*VESA, VESA logo, DisplayPort compliance logo and DisplayPort compliance logo for dual-mode source devices are all registered trademarks of the Video Electronics Standards Association.*

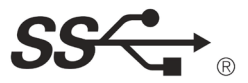

*The SuperSpeed USB Trident logo is a registered trademark of USB Implementers Forum, Inc.*

## <span id="page-3-0"></span>*SPECIFICHE DEL PRODOTTO*

*Le specifiche del prodotto possono subire modifiche senza preavviso finalizzate al miglioramento del prodotto. Il simbolo "* ~ " indica la corrente alternata (CA), mentre "  $\frac{1}{\sqrt{1-\lambda}}$ " indica la corrente continua (CC).

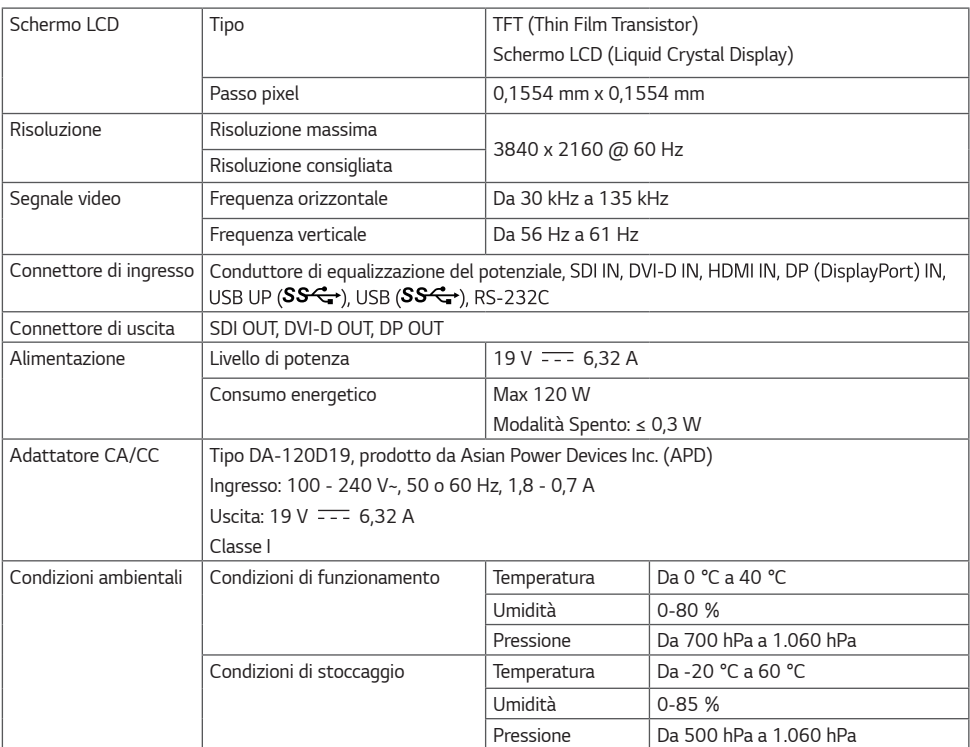

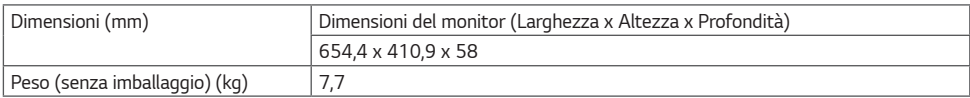

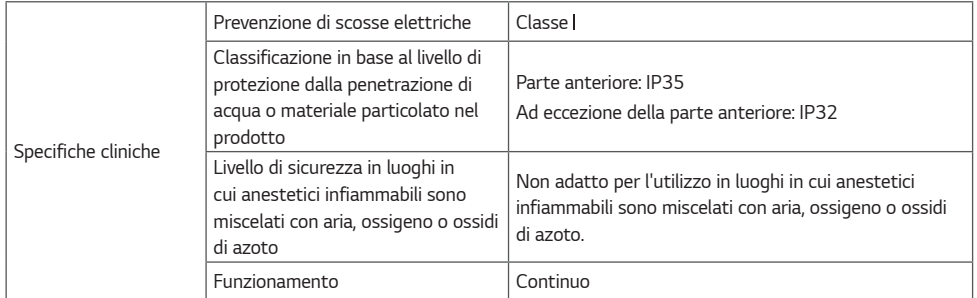

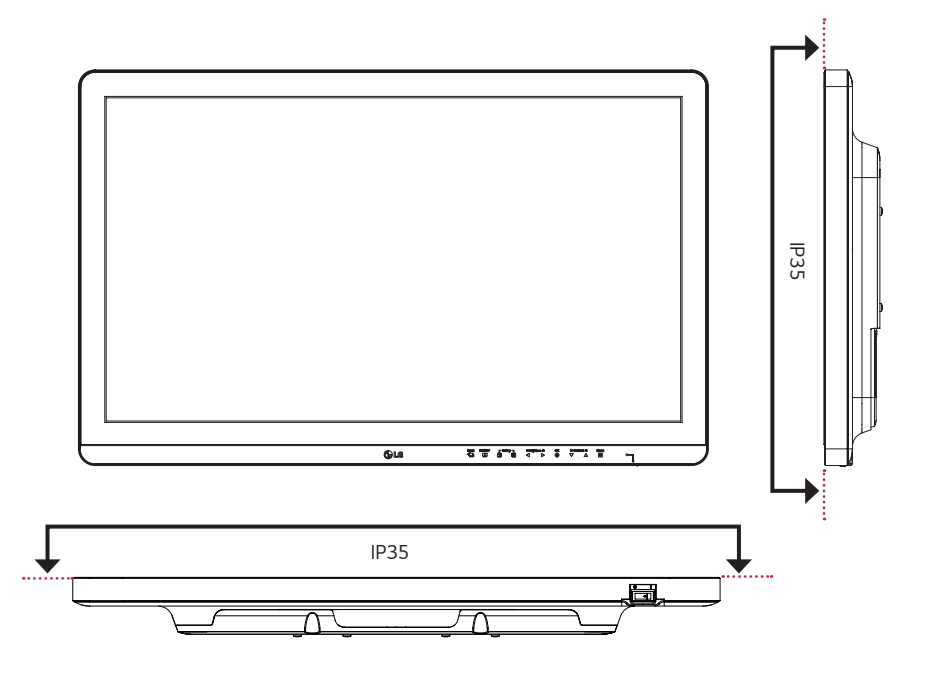

# <span id="page-5-0"></span>*INFORMAZIONI SULLA PULIZIA*

### *Prodotti chimici consigliati per la pulizia*

- Isopropanolo al 100 %
- Etanolo al 70 %
- *Cidex*® *OPA*
- Soluzione di cloruro di sodio (NaCl) allo 0,9 %

### *Modalità di utilizzo dei detergenti*

- *Prima della pulizia, spegnere il monitor e staccare il cavo di alimentazione.*
- *Inumidire un panno morbido con un detergente consigliato e strofinare molto delicatamente lo schermo.*
- *Se il detergente penetra nel monitor durante la pulizia, potrebbe causare gravi danni.*
- *Non pulire il pannello LCD in quanto si potrebbe danneggiare. Pulire le altre parti del monitor.*
- *Non adoperare benzene, solventi, detergenti acidi o alcalini o altre sostanze simili.*
- *La pulizia dei display può essere effettuata solo da medici o infermieri e non dai pazienti.*

# <span id="page-6-0"></span>*MONTAGGIO E PREPARAZIONE*

### *Composizione del prodotto*

*Prima di utilizzare il prodotto, accertarsi che tutti i componenti siano inclusi nella confezione. Se mancano alcuni componenti, rivolgersi al rivenditore presso cui è stato acquistato il prodotto. Tenere presente che il prodotto e i relativi componenti potrebbero avere un aspetto diverso da quello mostrato in questo documento.*

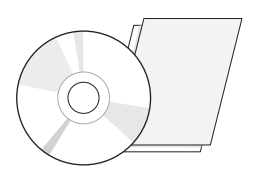

*CD (Software/Manuale dell'utente)/Manuale normativo/*

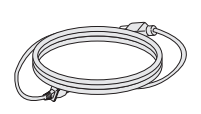

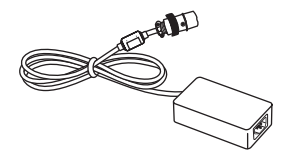

*Schede Cavo di alimentazione Adattatore CA/CC*

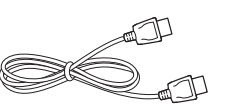

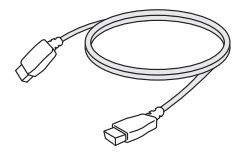

*Cavo DisplayPort Cavo HDMI*

# *ATTENZIONE*

- *Per garantire la sicurezza e le prestazioni del prodotto, utilizzare sempre componenti originali LG.*
- *Danni o lesioni provocati da componenti non originali non sono coperti dalla garanzia del prodotto.*
- *Si consiglia di utilizzare i componenti forniti.*
- *Se si utilizzano cavi generici non certificati da LG, è possibile che la schermata non venga visualizzata o che le immagini siano disturbate.*
- *È necessario utilizzare componenti autorizzati per gli accessori riportati di seguito. L'utilizzo di componenti non autorizzati può causare danni e malfunzionamenti del prodotto.*

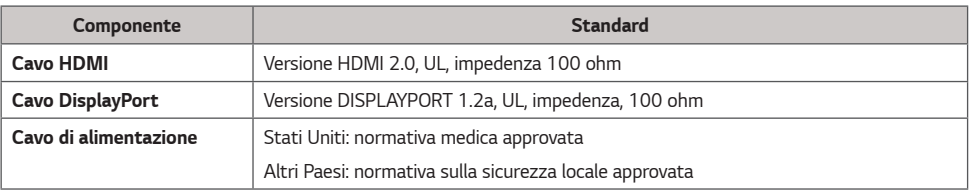

*Devono essere utilizzati solo gli adattatori CA/CC forniti dal produttore, ad eccezione dei componenti di cui sopra.*

### *NOTA*

- *I componenti possono essere diversi da quelli illustrati in questo documento.*
- *Allo scopo di migliorare le prestazioni del prodotto, tutte le informazioni e le specifiche contenute in questo manuale sono soggette a modifica senza preavviso.*
- *Per acquistare accessori opzionali, recarsi in un punto vendita di prodotti elettronici, visitare un sito di vendita online o contattare il rivenditore presso il quale è stato acquistato il prodotto.*
- *Il cavo di alimentazione fornito può variare a seconda dell'area.*

### *Driver e software supportati*

*Controllare i driver e i software supportati dal prodotto e fare riferimento ai manuali sul CD in dotazione incluso nella confezione del prodotto.*

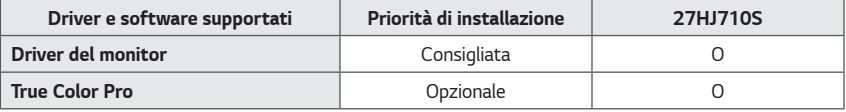

- *Obbligatorio e consigliato: È possibile scaricare e installare la versione più recente dal CD in dotazione o dal sito Web LGE (<www.lg.com>).*
- *Opzionale: È possibile scaricare e installare la versione più recente dal sito Web LGE (<www.lg.com>).*

### *Pulsanti di controllo prodotto e LED*

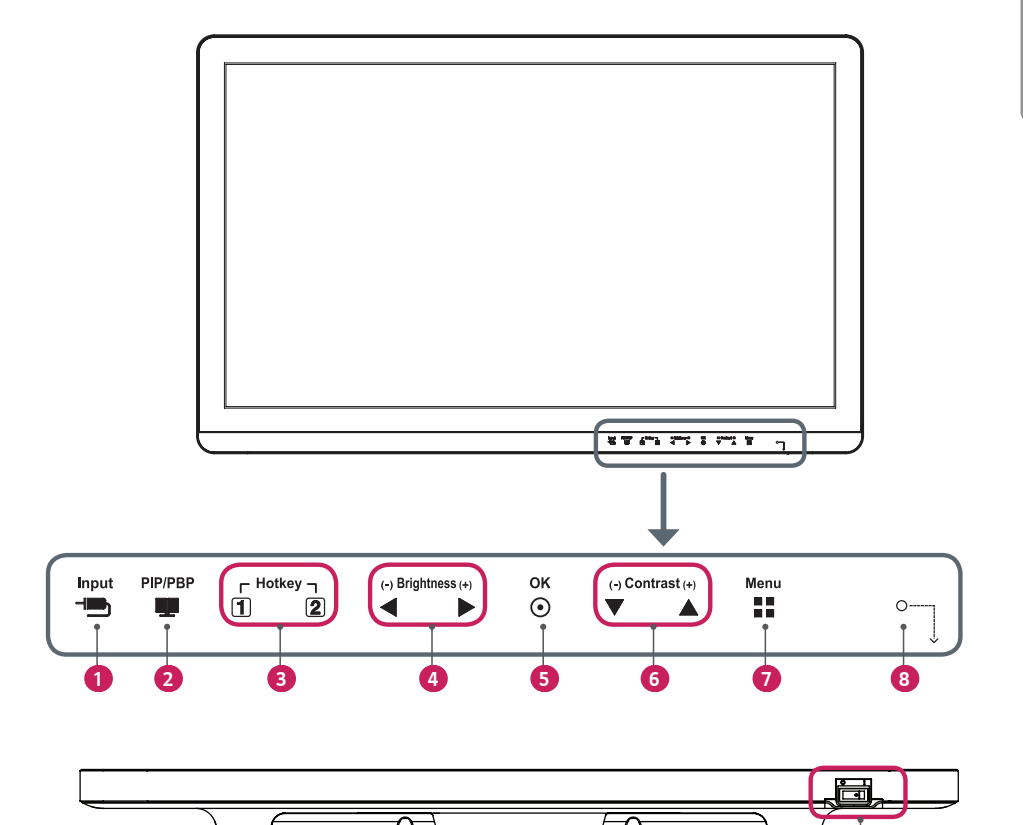

 *9* 

#### *Funzioni del pulsante di controllo LED*

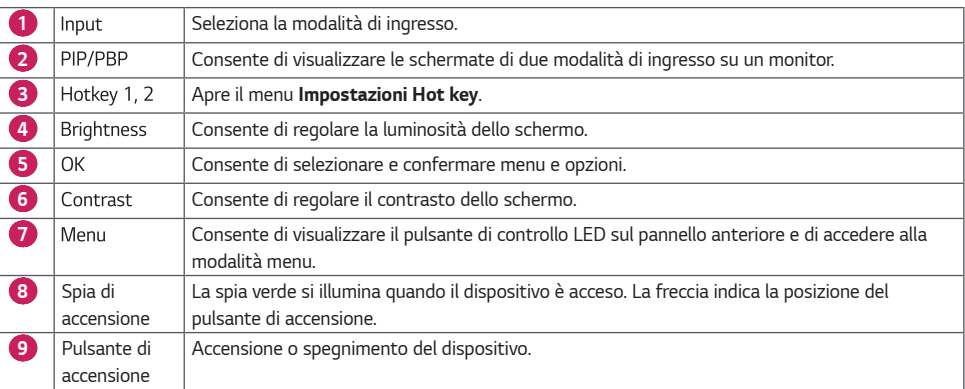

### *NOTA*

- *Il pulsante di accensione è situato in basso a destra nella parte anteriore del monitor.*
- *Se il LED del tasto di controllo è spento, premere il tasto di controllo [ ] per accendere il LED del pulsante di controllo. Quando il LED del tasto di controllo è acceso, è possibile controllare le funzioni del tasto di controllo.*

#### *Connettori*

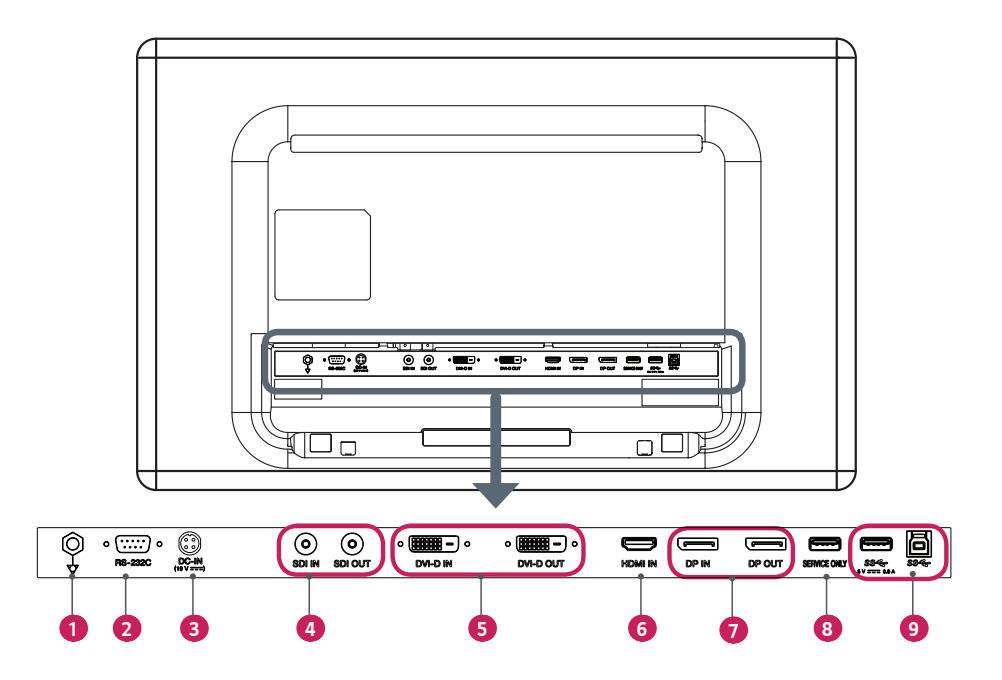

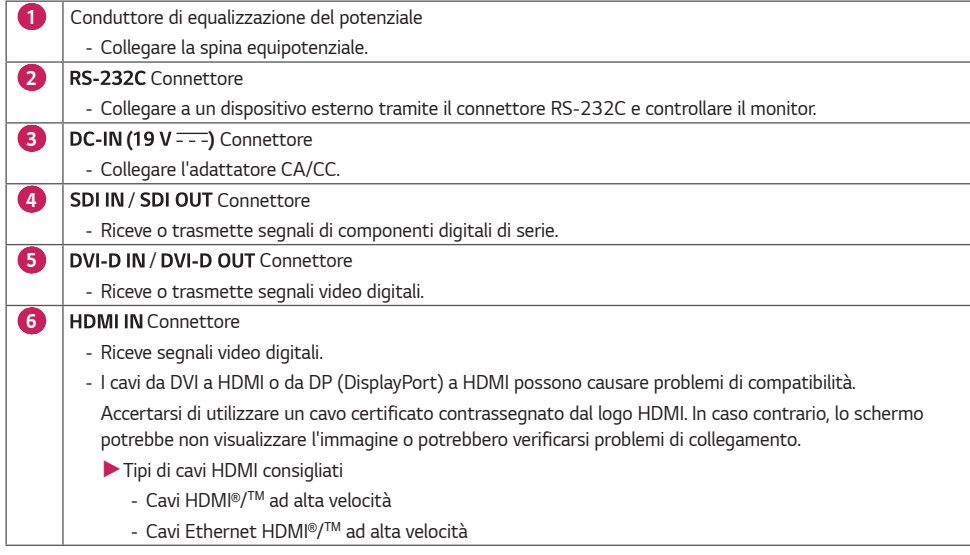

*11*

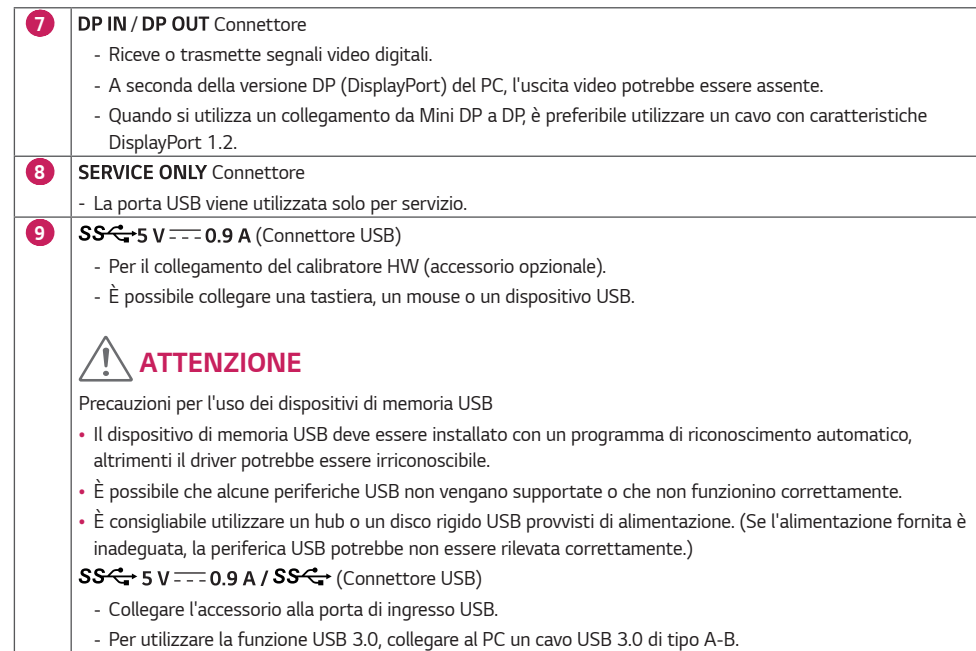

# *NOTA*

- *Tutti i segnali di uscita (SDI, DVI, DP) dei connettori quando il pulsante di alimentazione del monitor è acceso. I segnali non vengono emessi quando il pulsante di alimentazione è spento.*
- *Questo monitor supporta la funzione Plug and Play\*.*
	- *\* Plug and Play: Funzione che consente di aggiungere un dispositivo al computer senza la necessità di eseguire alcuna riconfigurazione o installazione manuale dei driver.*
- *Standard dei terminali di uscita DVI e SDI per la trasmissione di uno schermo.*
	- *- DVI OUT: Collegare un cavo di 5 metri per trasmettere lo schermo al monitor.*
	- *- SDI OUT: Collegare un cavo di 100 metri (BELDEN 1694) per trasmettere uno schermo copiato al monitor.*

### *Installazione del monitor*

#### *Connessione e organizzazione del cavo*

*Prima di collegare i connettori, rimuovere lo sportello posteriore come mostrato di seguito.* 

*1*

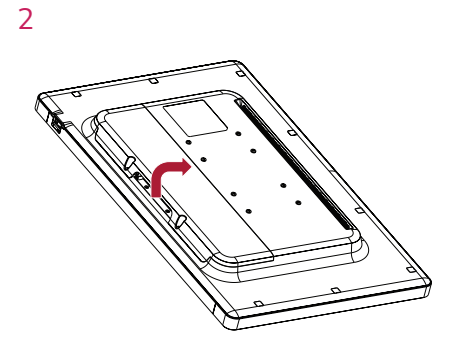

*3*

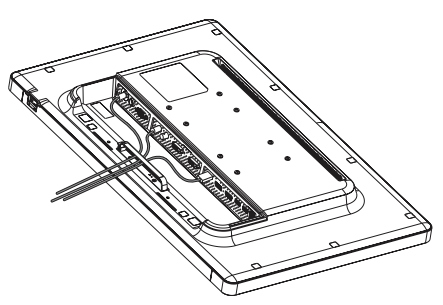

*4*

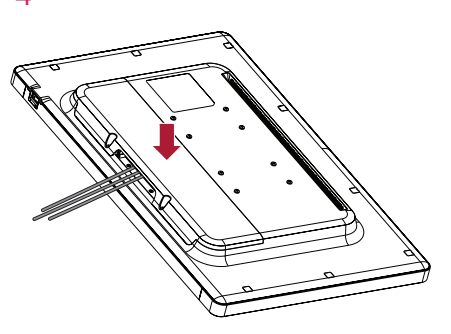

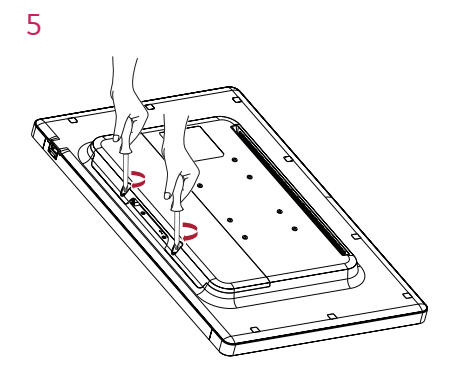

### *ATTENZIONE*

• *Quando lo sportello posteriore è fissato al monitor, il monitor soddisfa gli standard di resistenza all'acqua. Non utilizzare il monitor se lo sportello posteriore è stato rimosso, poiché non è possibile garantire la capacità di resistenza all'acqua.*

*14*

#### *Installazione su una parete*

*Installare il monitor ad almeno 100 mm di distanza dalla parete su ogni lato, per assicurare una ventilazione sufficiente. Per ottenere istruzioni dettagliate sull'installazione, rivolgersi al rivenditore. Per l'installazione e la configurazione di una staffa inclinabile a parete, fare riferimento al manuale.*

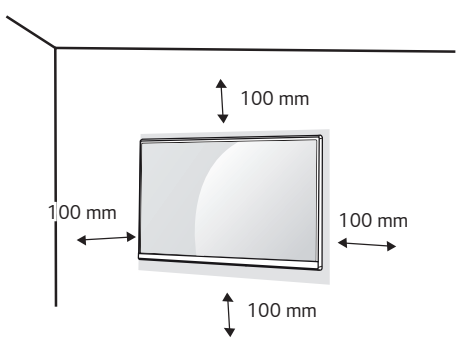

*Per installare il monitor su una parete, fissare una staffa per montaggio a parete (opzionale) alla parte posteriore del monitor.*

*Accertarsi che la staffa per montaggio a parete (opzionale) sia fissata saldamente al monitor e alla parete.*

- *1 L'utilizzo di viti più lunghe rispetto a quelle standard potrebbe danneggiare la parte interna del prodotto.*
- *2 Se le viti non sono conformi allo standard VESA, il prodotto potrebbe danneggiarsi e il monitor potrebbe cadere. LG Electronics non è responsabile per incidenti dovuti all'utilizzo di viti non standard.*

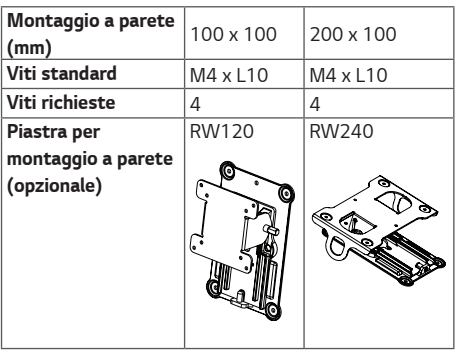

### *NOTA*

- Le viti (M4 x L10) possono essere fissate nei fori a *vite sul retro del monitor.*
- *Utilizzare le viti specificate dagli standard VESA.*
- *Il kit per il montaggio a parete include un manuale di installazione e i componenti necessari.*
- *La piastra di montaggio a parete è opzionale. È possibile acquistare gli accessori opzionali presso il rivenditore.*
- *La lunghezza delle viti può variare a seconda del tipo di montaggio a parete. Utilizzare viti di lunghezza appropriata.*
- *Per ulteriori informazioni, consultare il manuale per la staffa per montaggio a parete.*

*ITALIANO*

**ITALIANO** 

### *ATTENZIONE*

- *Innanzitutto, scollegare il cavo di alimentazione. Quindi spostare o installare il monitor. Per evitare il rischio di scosse elettriche.*
- *L'installazione del monitor a soffitto o pareti inclinate può causare la caduta del monitor, che potrebbe provocare lesioni personali. Utilizzare un supporto per montaggio a parete autorizzato da LG e contattare il rivenditore locale o il personale qualificato.*
- *Non stringere eccessivamente le viti, altrimenti il monitor potrebbe riportare danni. Eventuali danni non sono coperti dalla garanzia del prodotto.*
- *Utilizzare la staffa per montaggio a parete e viti conformi allo standard VESA. I danni causati dall'uso di componenti inadeguati non sono coperti dalla garanzia del prodotto.*
- *La lunghezza di ogni vite installata, misurata dalla parte posteriore del monitor, non deve essere superiore a 8 mm.*

*Piastra per montaggio a parete* 

*Parte posteriore del monitor Tipo di viti : M4 x L10 Piastra per montaggio a parete Parte posteriore del monitor Max. 8 mm*

### *Precauzioni per il collegamento del cavo di*

#### *alimentazione*

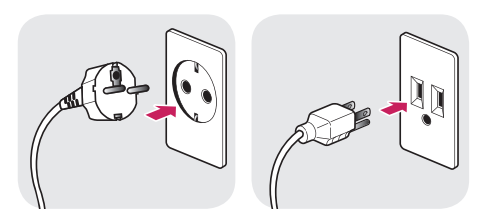

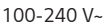

- *Assicurarsi di utilizzare il cavo di alimentazione incluso nella confezione del prodotto. Collegare il cavo di alimentazione a una presa di corrente dotata di messa a terra.*
- *Se occorre un altro cavo di alimentazione, contattare il rivenditore locale o il negozio più vicino.*

### *IMPOSTAZIONI*

### *Attivazione del menu principale*

- *1 Premere il tasto [ ] per attivare il pulsante di controllo LED. Per far apparire il menu OSD, premere il tasto [ ] quando il pulsante di controllo LED è attivo.*
- *2 Utilizzare i pulsanti di controllo LED [ ] sinistra/destra e [ ] su/giù per navigare.*
- <sup>3</sup> Premere il tasto di controllo LED [Menu] o [◀Brightness] per uscire dal menu OSD.

### *ATTENZIONE*

• *I menu OSD (On Screen Display) visualizzati sul monitor potrebbero risultare diversi da quelli mostrati in questo manuale.*

<span id="page-15-0"></span>*16*

#### *IMPOSTAZIONI RAPIDE*

*Sono disponibili le seguenti impostazioni.*

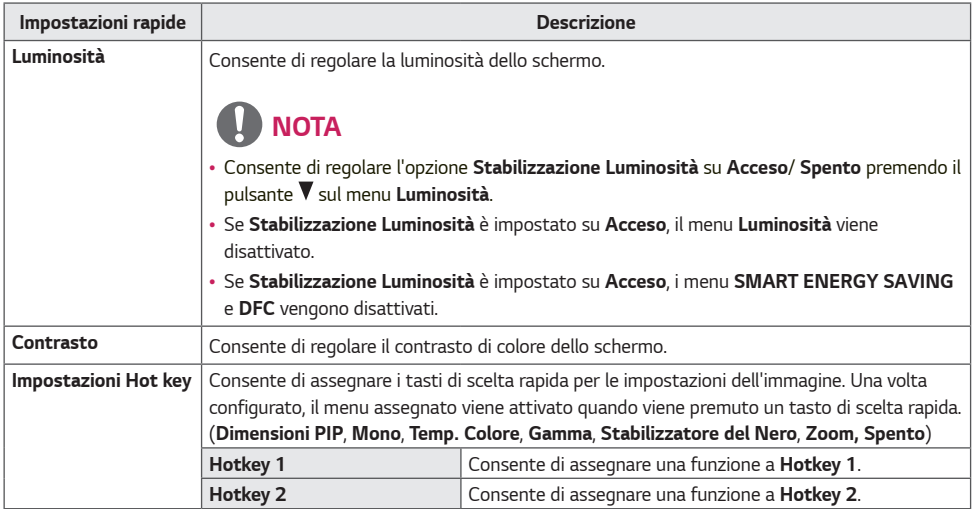

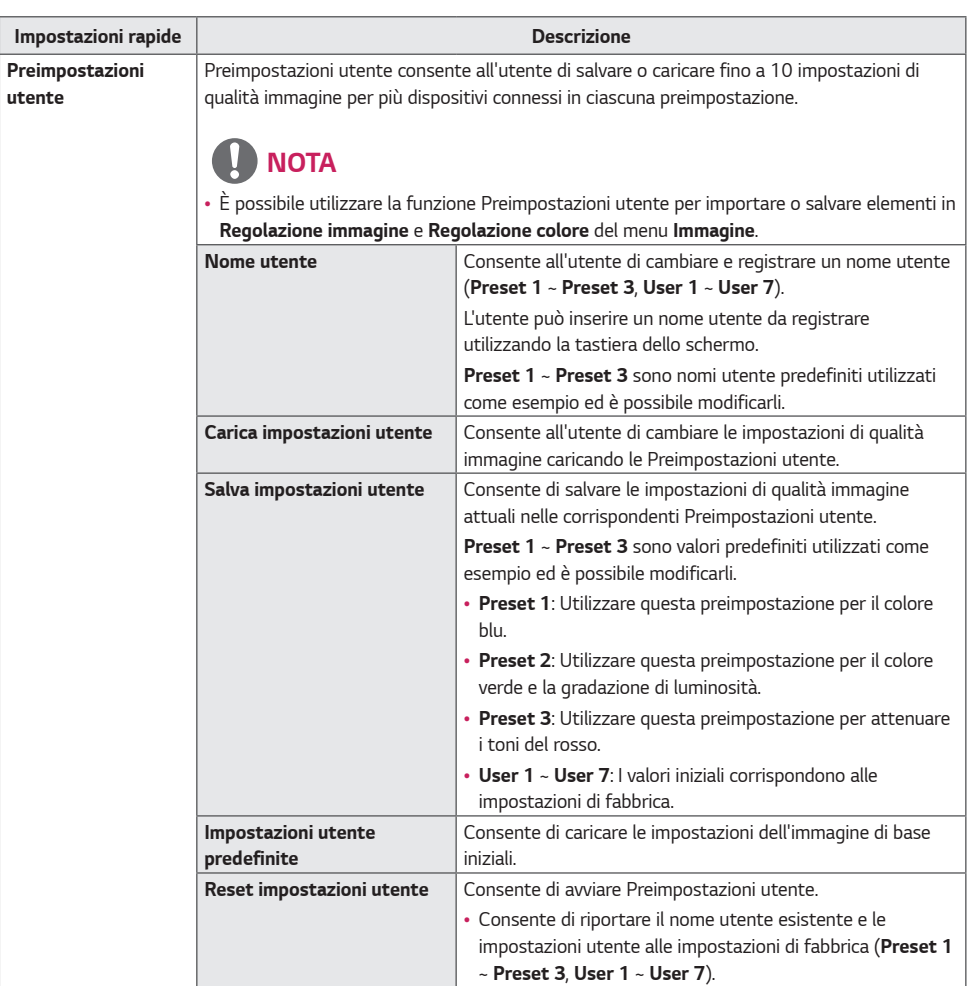

*18*

#### *INGRESSO*

*Sono disponibili le seguenti impostazioni.*

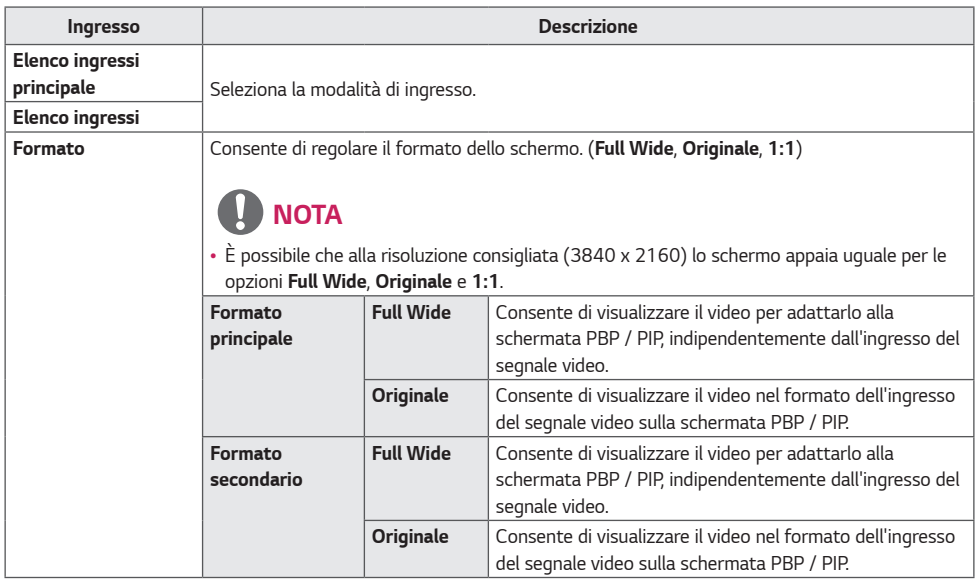

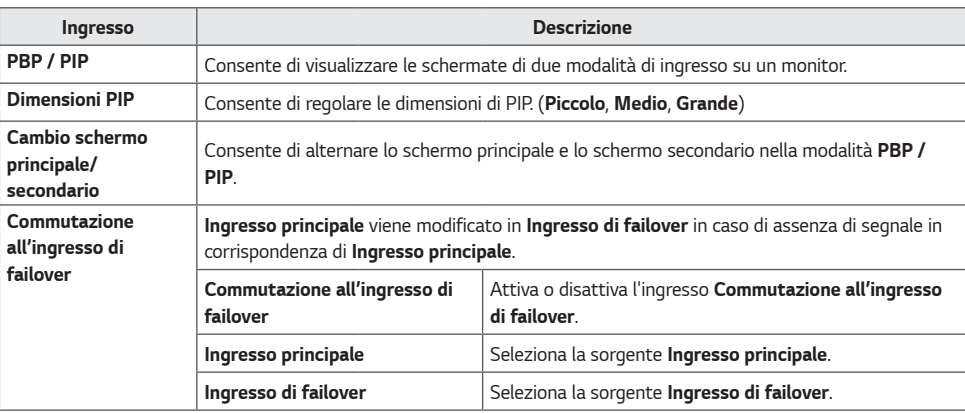

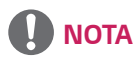

• *In assenza di segnale sullo schermo Sub, le funzioni Dimensioni PIP e Cambio schermo principale/secondario sono disattivate.*

*20*

### *IMMAGINE*

*Sono disponibili le seguenti impostazioni.*

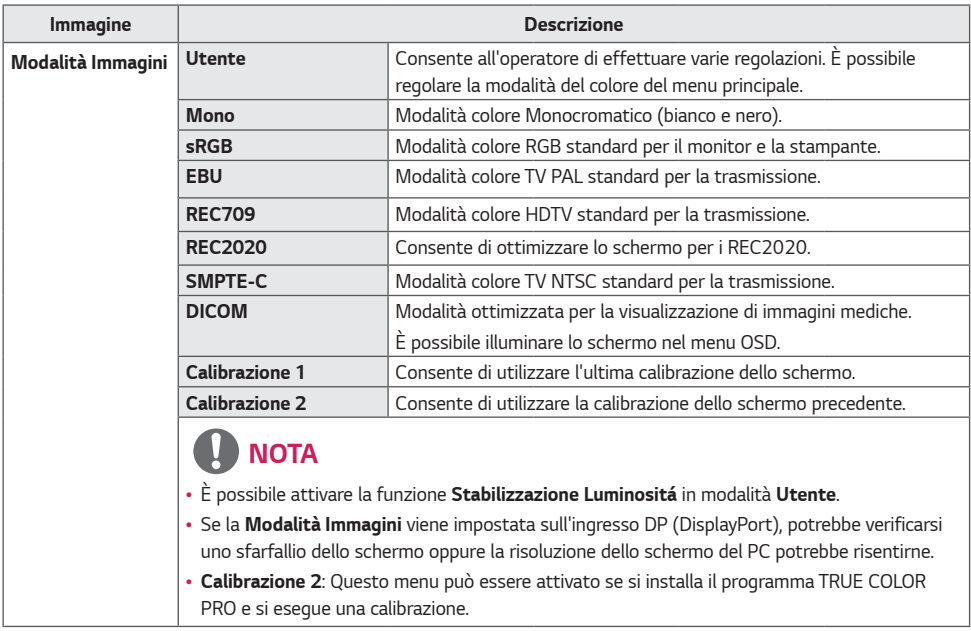

*21*

*ITALIANO*

**ITALIANO** 

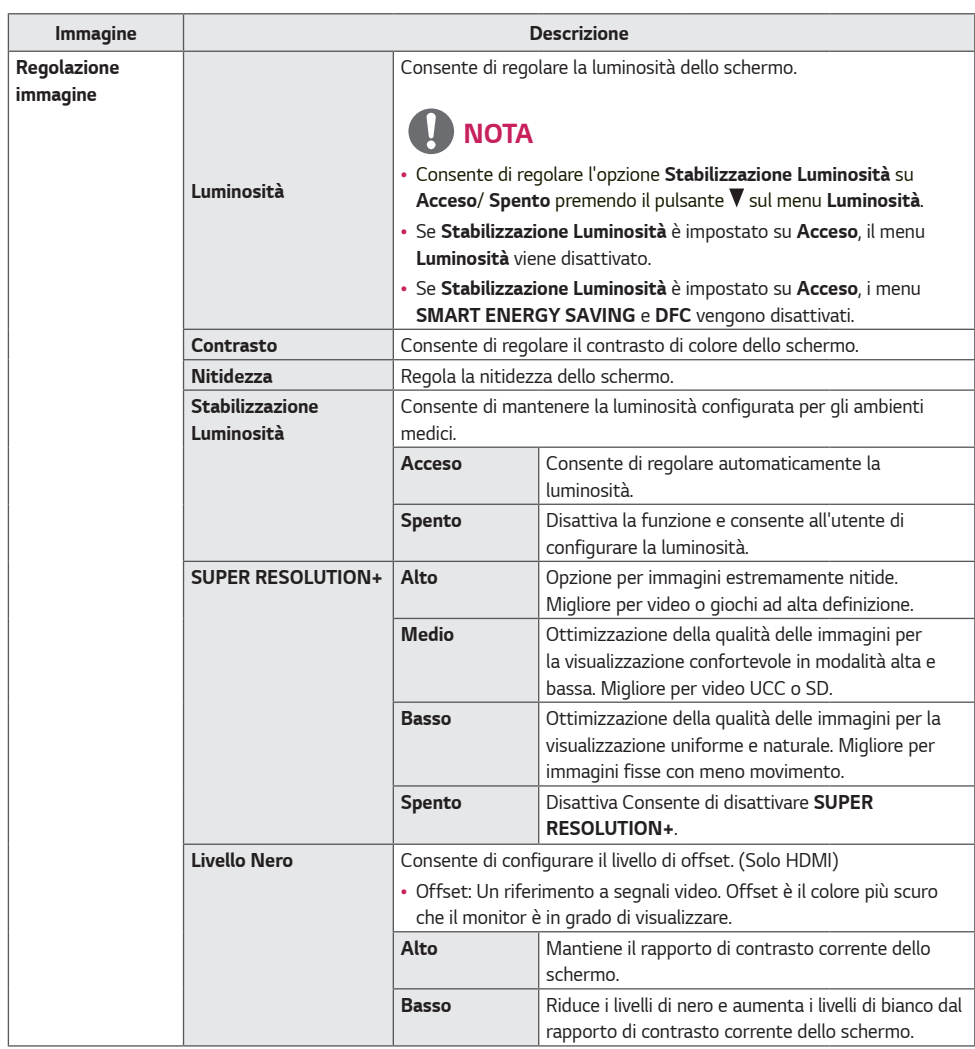

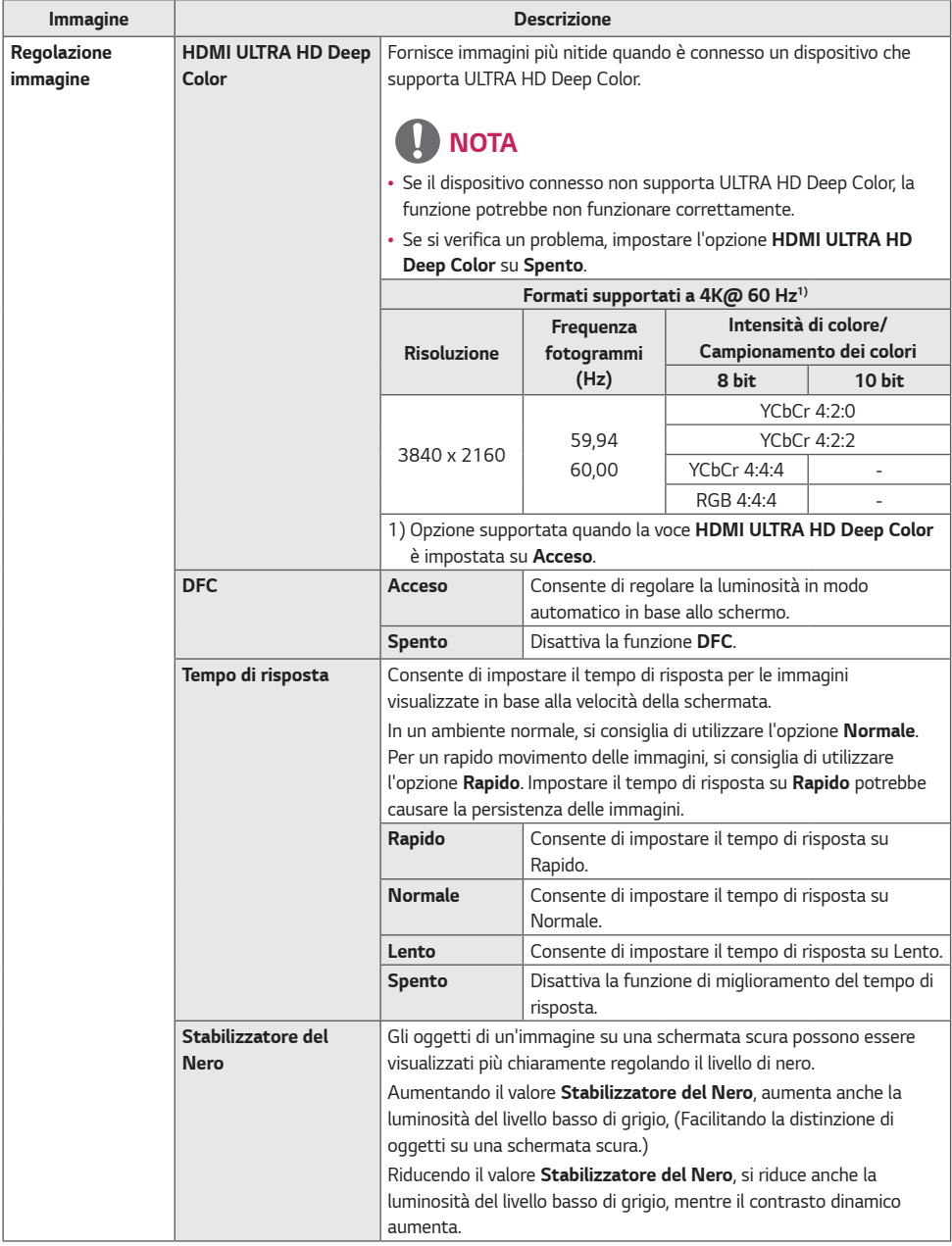

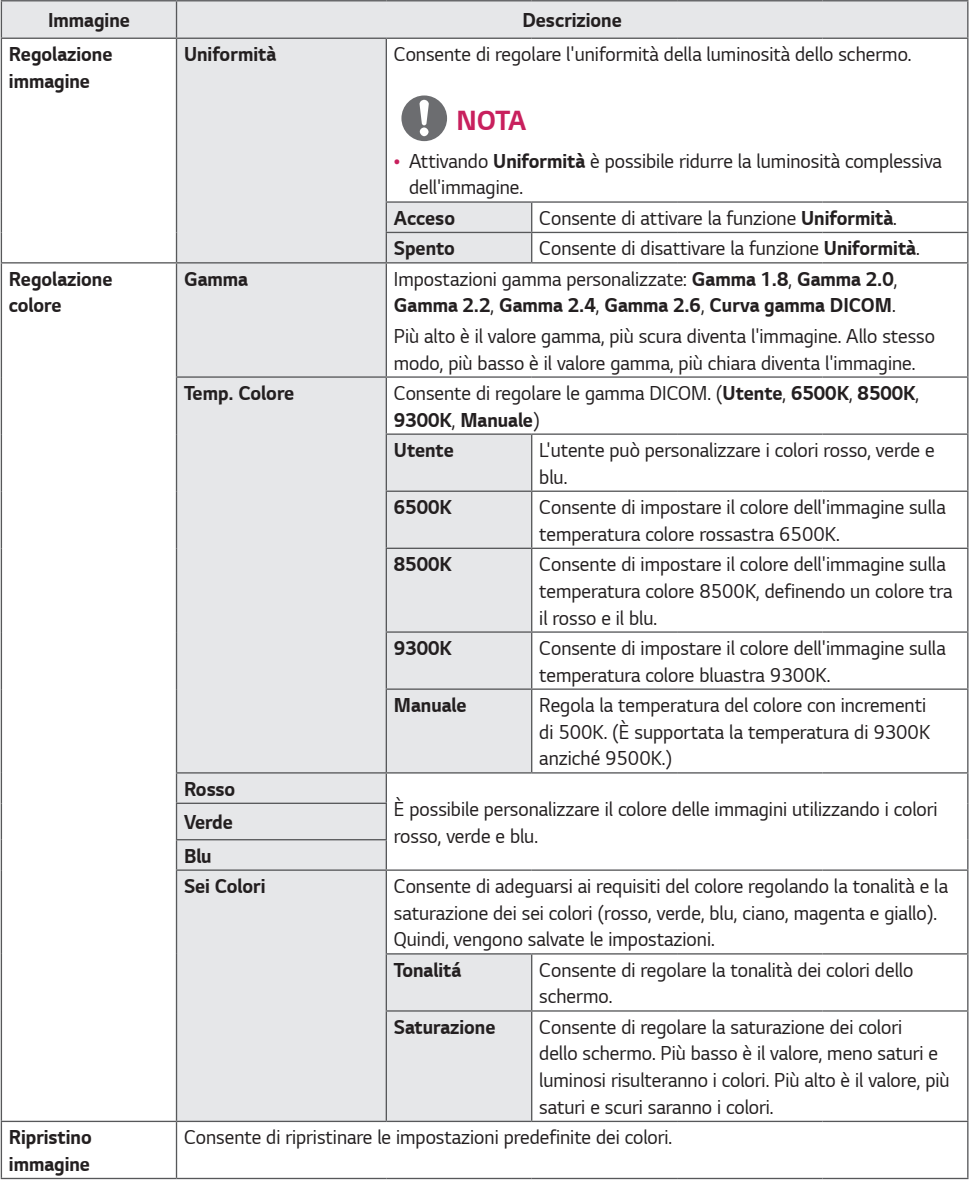

*24*

### *GENERALE*

*Sono disponibili le seguenti impostazioni.*

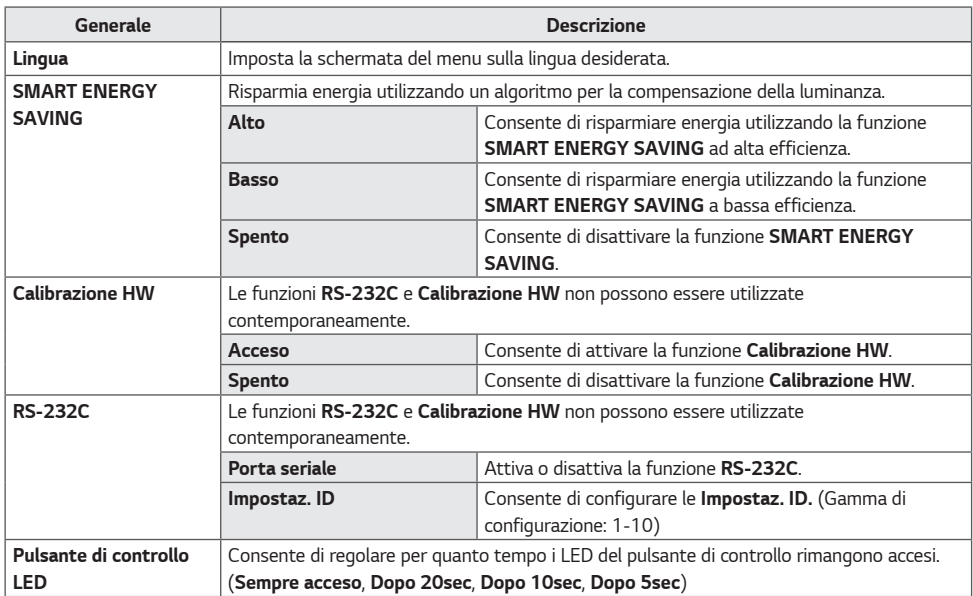

*25*

*ITALIANO*

**ITALIANO** 

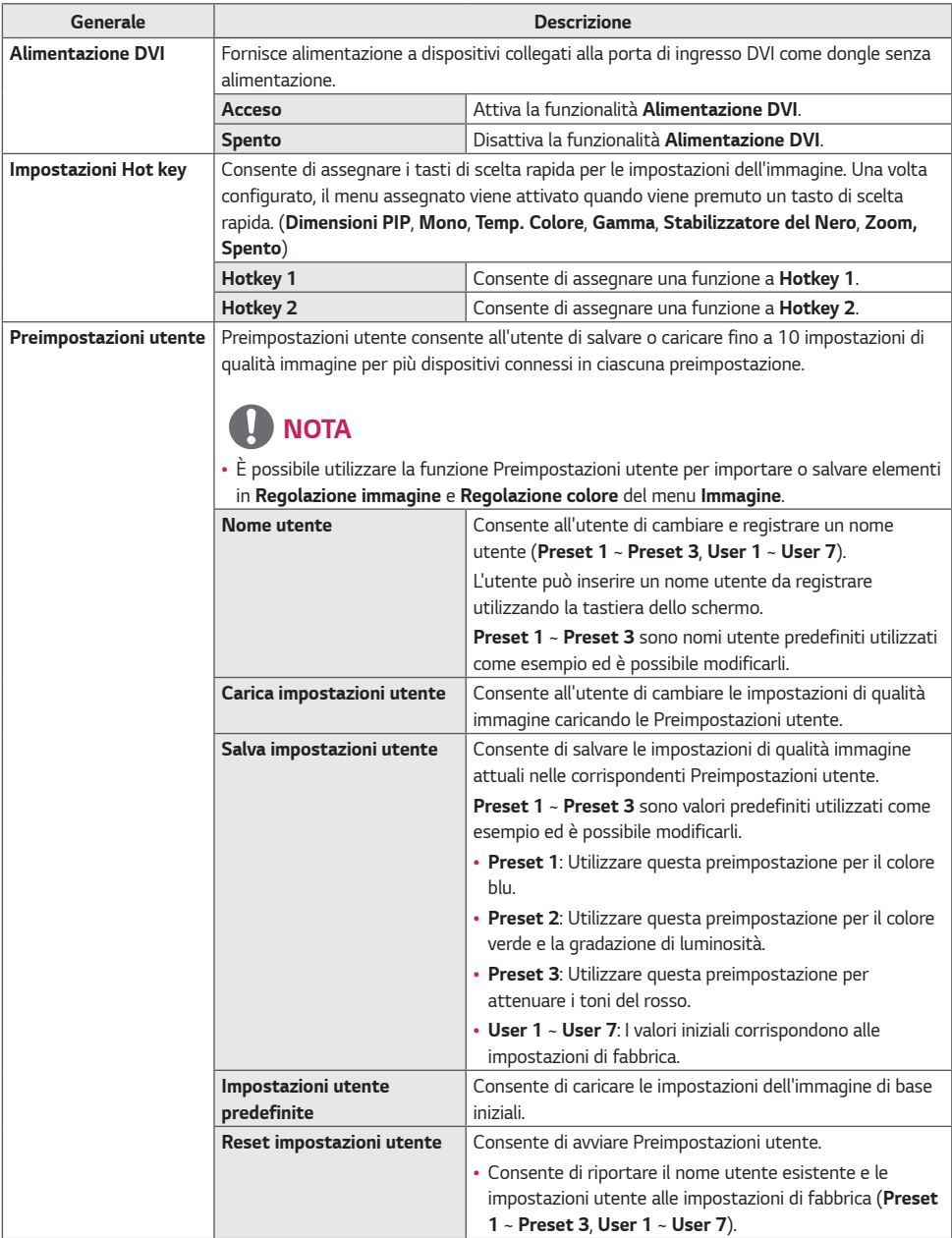

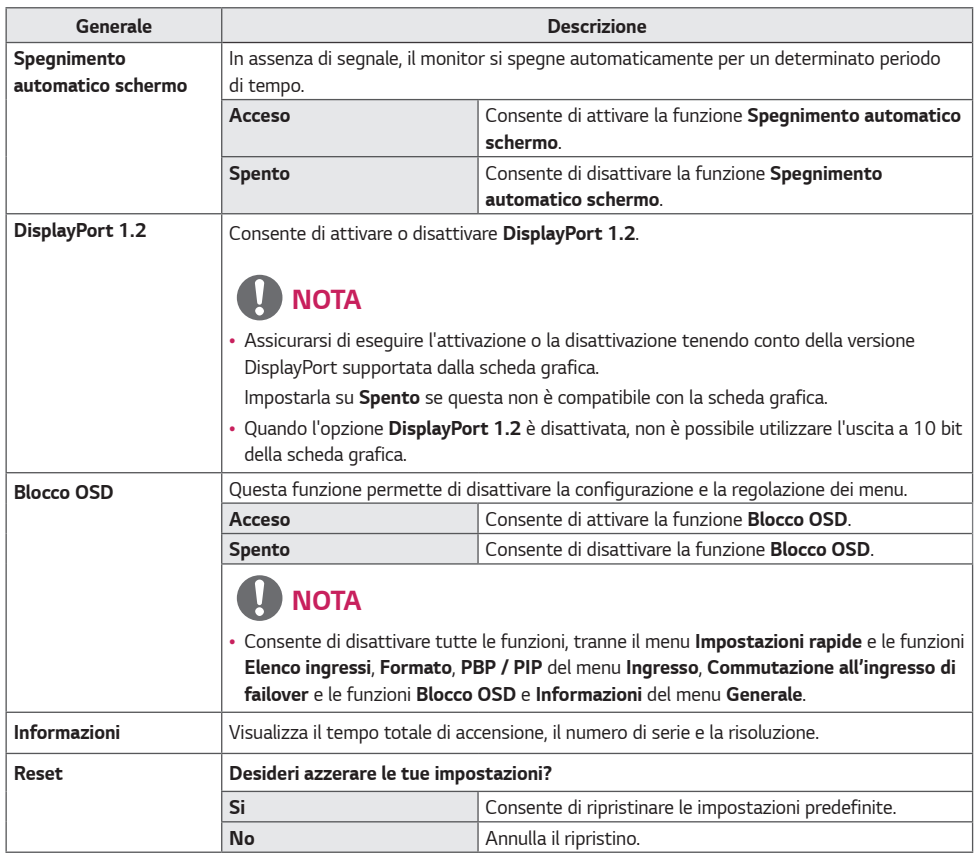

# <span id="page-27-0"></span>*RISOLUZIONE DEI PROBLEMI*

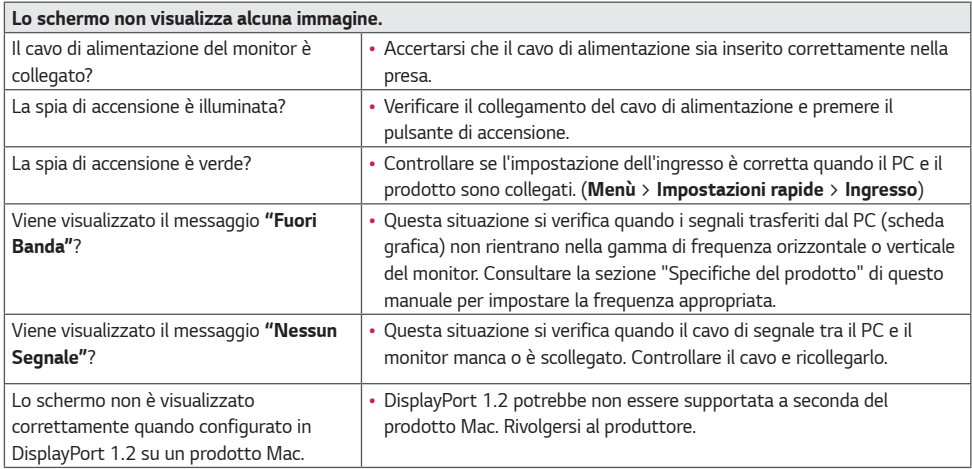

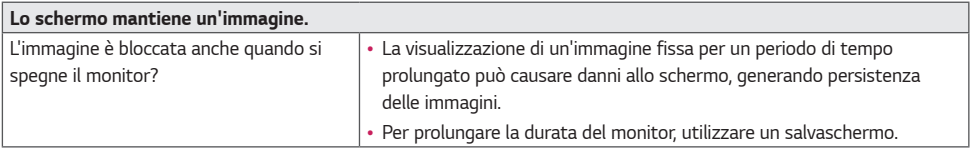

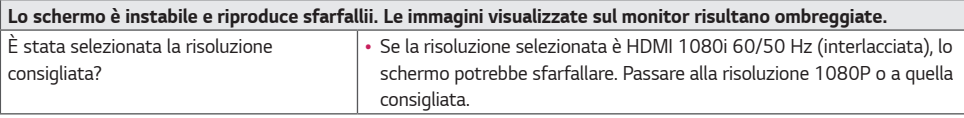

# *NOTA*

• *Frequenza verticale: per visualizzare un'immagine, la schermata deve essere aggiornata decine di volte al secondo, come una lampada a fluorescenza.* 

*Il numero di aggiornamenti al secondo è la "frequenza verticale" (o frequenza di aggiornamento), espressa in Hz.*

• *Frequenza orizzontale: il tempo necessario per visualizzare una riga orizzontale viene detto "ciclo orizzontale". Dividendo 1 per l'intervallo orizzontale, il risultato è il numero di righe orizzontali visualizzate al secondo, Ciò viene definito frequenza orizzontale ed è espresso in kHz.*

*29*

# *NOTA*

- *Verificare che la risoluzione della scheda grafica o la frequenza rientrino nella gamma supportata dal monitor e impostare la scheda grafica alla risoluzione consigliata (ottimale) in Pannello di controllo > Schermo > Impostazioni in Windows. (Le impostazioni possono variare a seconda del sistema operativo in uso.)*
- *Se la scheda grafica non viene impostata sulla risoluzione consigliata (ottimale), il testo potrebbe apparire sfocato, lo schermo potrebbe risultare offuscato, l'area di visualizzazione potrebbe essere troncata o lo schermo potrebbe non essere allineato.*
- *Le impostazioni possono variare a seconda del computer e del sistema operativo. Alcune risoluzioni potrebbero non essere disponibili a seconda delle prestazioni della scheda grafica. Se necessario, rivolgersi al produttore del computer o della scheda grafica per ricevere assistenza.*
- Alcune schede grafiche potrebbero non supportare la risoluzione 3840 x 2160. Se non è possibile visualizzare la *risoluzione, contattare la casa costruttrice della scheda grafica.*

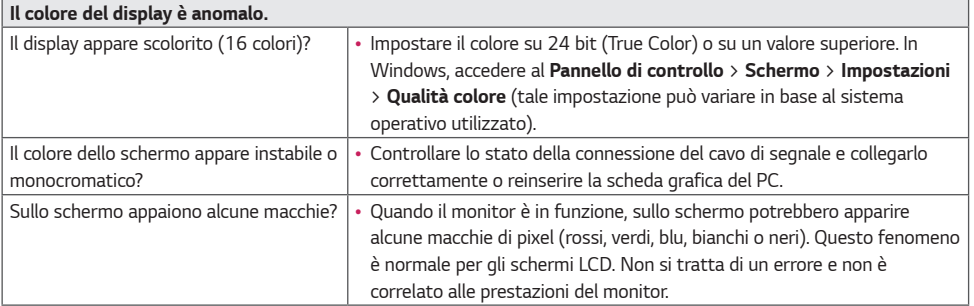

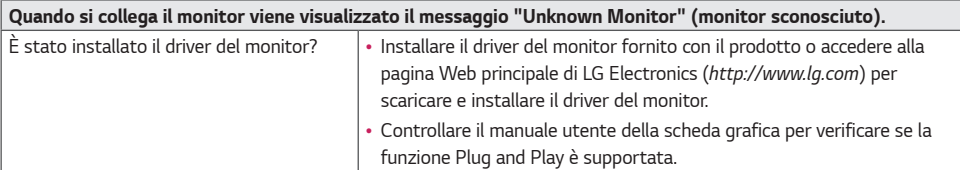

# <span id="page-29-0"></span>*SPECIFICHE DEL PRODOTTO*

*Le specifiche del prodotto possono subire modifiche senza preavviso finalizzate al miglioramento del prodotto.*

### *Modalità Impostazioni preconfigurate*

#### *DisplayPort*

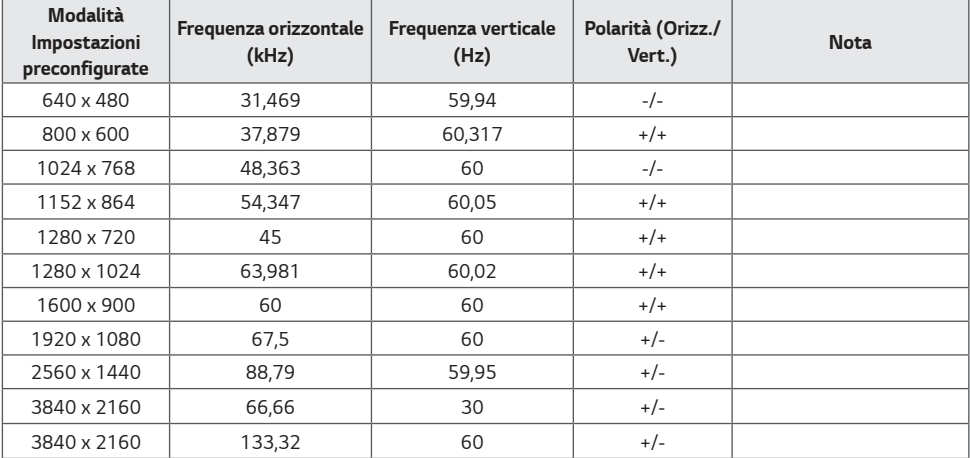

### *HDMI*

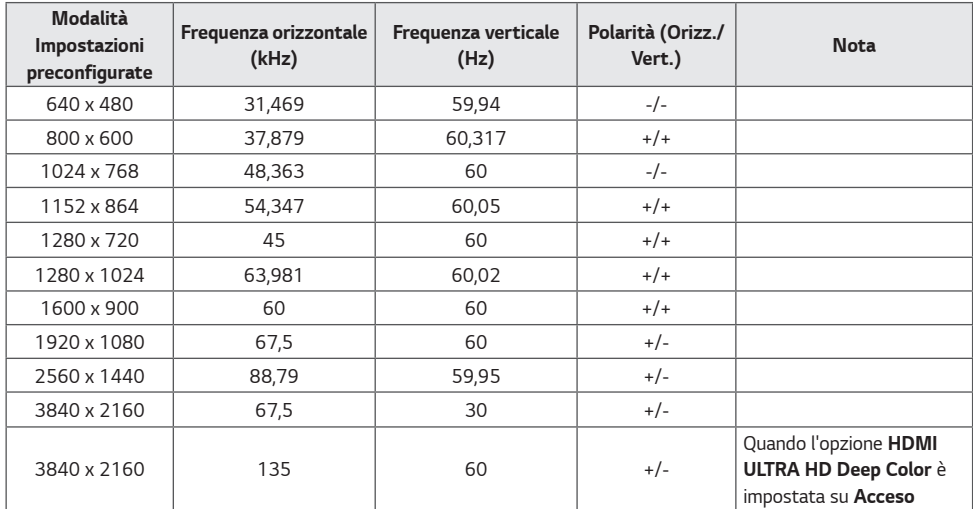

#### *DVI*

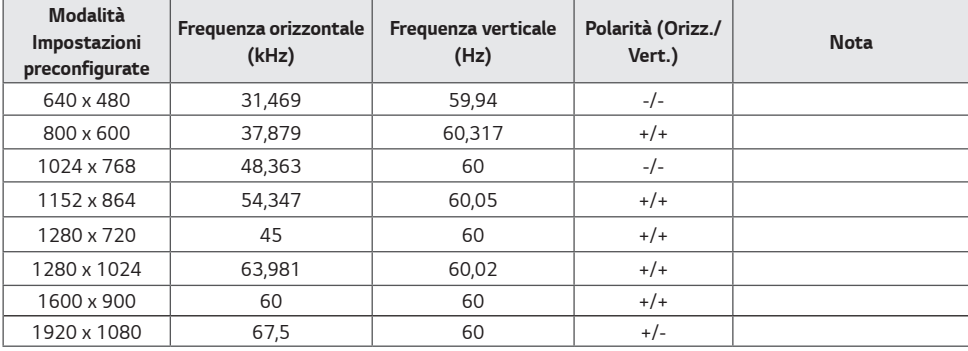

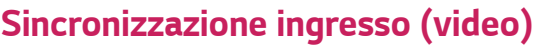

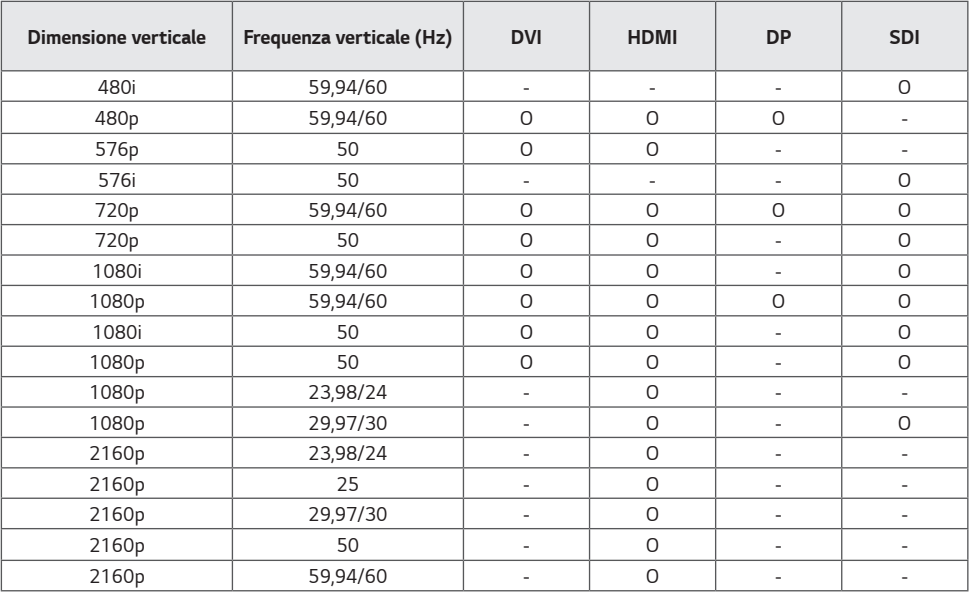

# *Spia di accensione*

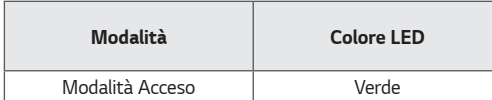

# <span id="page-32-0"></span>*CONFIGURAZIONE CONTROLLER ESTERNO*

*Le illustrazioni possono differire dal prodotto reale.*

Collegare il connettore di serie RS-232C del PC al connettore RS-232C IN sul retro del monitor.

*Acquistare separatamente un cavo per collegare i connettori RS-232C, poiché il cavo non è fornito come accessorio.* 

*Utilizzare un cavo RS-232C per controllare a distanza il monitor (vedere Figura 1).*

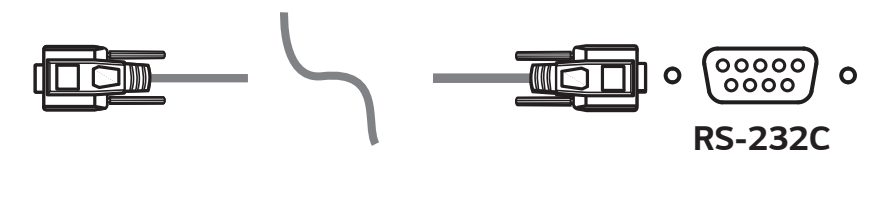

*(PC) (Monitor)*

*Figura 1: Schema di collegamento RS-232C*

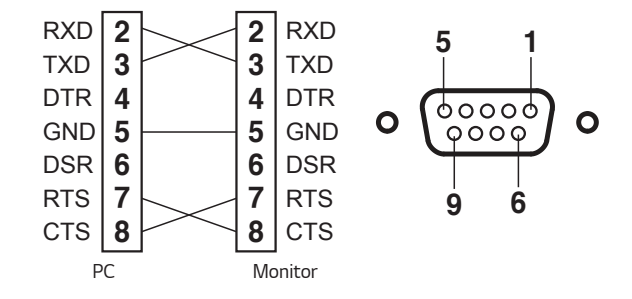

*\* Non sono presenti collegamenti tra Pin 1 e Pin 9.* 

#### *Funzione Set ID*

*Questa funzione consente di assegnare un ID univoco al monitor per controllarlo in remoto dal PC. Fare riferimento al paragrafo "Struttura effettiva dei dati".*

- *1 Premere il pulsante [ ].*
- 2 *Usare i pulsanti* **←**, ▶, ▼ o ▲ per selezionare Generale. Quindi premere il pulsante OK.
- $3$  *Usare i pulsanti* **←**, ▶, ▼ o ▲ per selezionare *Impostaz. ID. Quindi premere il pulsante OK.*
- *4* Selezionare un *Impostaz. ID* da assegnare. Quindi premere il pulsante OK. L'impostazione ID può essere un valore *compreso tra 1 e 10.*
- **5** Premere il pulsante ◀ per uscire (premendo il pulsante [Menu] l'OSD viene nascosto).

#### *Parametri di comunicazione*

- *Livello di potenza: 9.600 bps (UART)*
- *Lunghezza dati: 8 bit*
- *Bit di parità: Non definito*
- *Bit di arresto: 1 bit*
- *Codice di comunicazione: Codice ASCII*
- *Cavo incrociato (al contrario).*

#### *Elenco di riferimento dei comandi*

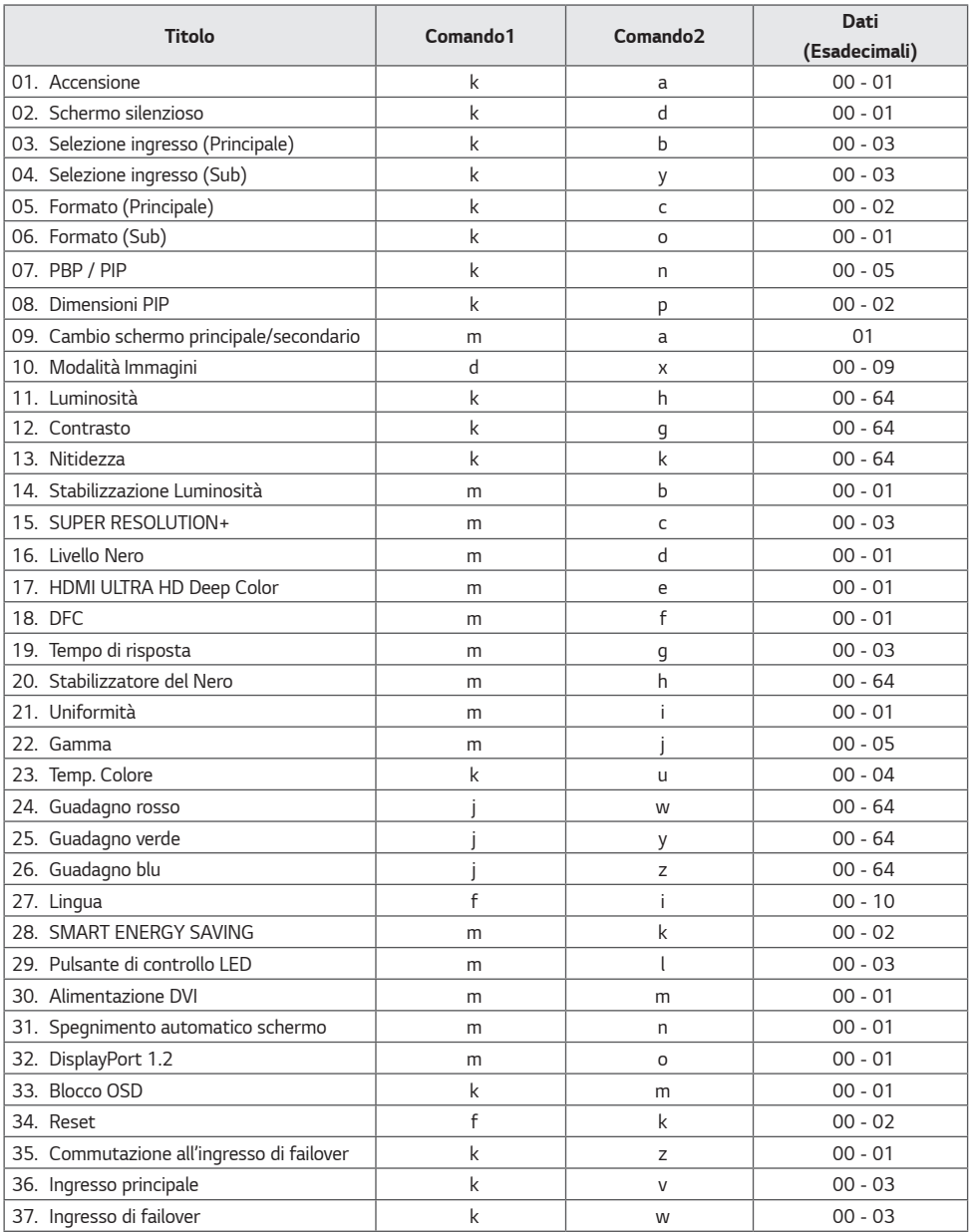

#### *Trasmissione/Protocollo ricezione*

#### *Trasmissione*

*[Comando1][Comando2][ ][Impostaz. ID][ ][Dati][Cr]*

#### *[Comando 1]: j, k, m, x*

*[Comando 2]: questo comando viene utilizzato per controllare il monitor.*

- *[Impostaz. ID]: usato per identificate il monitor controllato. [Impostaz. ID] può essere assegnato a ciascun monitor alla voce GENERALE nel menu Impostazioni.* 
	- *Può essere assegnato un valore da 1 a 10. È possibile controllare tutti i monitor collegati selezionando il valore "0" per [Impostaz. ID] nel formato di protocollo.*
	- *\* Il valore viene visualizzato come base 10 nel menu OSD e utilizzato come base 16 (0x00 0x63) nel protocollo di trasmissione/ricezione per il controllo remoto.*
- *[Dati]: trasmette un valore di impostazione (Dati) richiesto per il comando descritto in precedenza. (base 16) Quando viene inviato il 'FF' dei dati, viene letto il valore di impostazione corrispondente al comando specifico (modalità di lettura dei dati).*
- *[Cr]: carattere di controllo, che equivale a '0x0D' nel codice ASCII.*
- *[ ]: spazio, che equivale a '0x20' nel codice ASCII.*

#### *Riconoscimento OK*

*[Comando2][ ][Impostaz. ID][ ][OK][Dati][x]*

*Quando i dati sono stati ricevuti con successo, il monitor invia un segnale di risposta ACK nel formato sopra riportato. I dati che mostrano lo stato corrente sono ricevuti in modalità di lettura dei dati. I dati dal PC sono restituiti in modalità di lettura dei dati.*

#### *Riconoscimento errore*

*[Comando2][ ][Impostaz. ID][ ][NG][Dati][x]*

*Quando le impostazioni ricevono una parte anormale di dati per una funzione non supportata o si verifica un errore di comunicazione, restituiscono ACK nel formato sopra riportato.*

*Dati 00 : Codice non consentito*

#### *Struttura effettiva dei dati (base 16* • *base 10)*

- *Tenere conto della tabella seguente quando si inserisce un valore di base 16 in [Dati].*
- *Il comando di impostazione del canale (ma) utilizza un valore di base 16 a 2 byte ([Dati]) per l'immissione del numero di canale.*

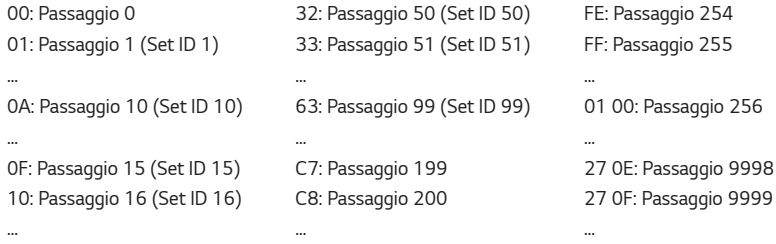

*\* I comandi I comandi potrebbero funzionare in modo diverso a seconda del modello e del segnale.*

- *01. Accensione (Comando : k a)*
- ▶ *Consente di accendere/spegnere il monitor. Trasmissione [k][a][ ][Impostaz. ID][ ][Dati][Cr]*

*Dati 00: Spegnimento 01: Accensione*

*Ack [a][ ][Impostaz. ID][ ][OK/NG][Dati][x]*

- *02. Schermo silenzioso (Comando: k d)*
- ▶ *Consente di accendere/spegnere il display. Trasmissione [k][d][ ][Impostaz. ID][ ][Dati][Cr]*

*Dati 00: Schermo silenzioso spento 01: Schermo silenzioso acceso*

*Ack [d][ ][Impostaz. ID][ ][OK/NG][Dati][x]*

- *03. Selezione ingresso (Principale) (Comando: k b)*
- ▶ *Consente di controllare la modalità di ingresso dello schermo principale. Trasmissione [k][b][ ][Impostaz. ID][ ][Dati][Cr]*

*Dati*

*00: SDI 01: DVI 02: HDMI 03: DisplayPort*

*Ack [b][ ][Impostaz. ID][ ][OK/NG][Dati][x]*

- *04. Selezione ingresso (Sub) (Comando: k y)*
- ▶ *Consente di controllare la modalità di ingresso dello schermo secondario. Trasmissione [k][y][ ][Impostaz. ID][ ][Dati][Cr]*

*Dati 00: SDI 01: DVI*

*02: HDMI 03: DisplayPort*

*Ack [y][ ][Impostaz. ID][ ][OK/NG][Dati][x]*

*05. Formato (Principale) (Comando: k c)*

▶ *Consente di regolare il formato dello schermo principale. Trasmissione [k][c][ ][Impostaz. ID][ ][Dati][Cr]*

*Dati 00: Full Wide 01: Originale 02: 1:1*

*Ack [c][ ][Impostaz. ID][ ][OK/NG][Dati][x]*

*06. Formato (Sub) (Comando: k o)*

▶ *Consente di regolare il formato dello schermo secondario. Trasmissione [k][o][ ][Impostaz. ID][ ][Dati][Cr]*

*Dati 00: Full Wide 01: Originale*

#### *Ack [o][ ][Impostaz. ID][ ][OK/NG][Dati][x]*

- *07. PBP / PIP (Comando: k n)*
- ▶ *Consente di controllare la modalità PBP / PIP. Trasmissione [k][n][ ][Impostaz. ID][ ][Dati][Cr]*
- *Dati*

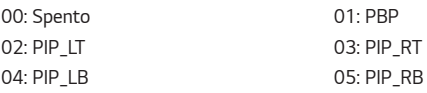

*Ack [n][ ][Impostaz. ID][ ][OK/NG][Dati][x]*

*08. Dimensioni PIP (Comando: k p)*

▶ *Consente di regolare le Dimensioni PIP. Trasmissione [k][p][ ][Impostaz. ID][ ][Dati][Cr]*

*Dati*

*00: Piccolo 01: Medio*

*02: Grande*

*Ack [p][ ][Impostaz. ID][ ][OK/NG][Dati][x]*

*39*

- *09. Cambio schermo principale/secondario (Comando: m a)*
- ▶ *Consente di alternare lo schermo principale e lo schermo secondario nella modalità PBP. Trasmissione [m][a][ ][Impostaz. ID][ ][Dati][Cr]*

*Dati 01: Alterna schermo principale/secondario*

*Ack [a][ ][Impostaz. ID][ ][OK/NG][Dati][x]*

- *10. Modalità Immagini (Comando: d x)*
- ▶ *Consente di controllare la Modalità Immagini. Trasmissione [d][x][ ][Impostaz. ID][ ][Dati][Cr]*

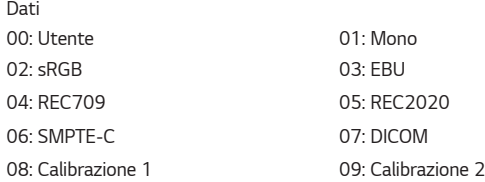

*Ack [x][ ][Impostaz. ID][ ][OK/NG][Dati][x]*

- *11. Luminosità (Comando : k h)*
- ▶ *Consente di regolare la luminosità dello schermo. Trasmissione [k][h][ ][Impostaz. ID][ ][Dati][Cr]*

*Dati Min: 00 - max: 64*

*Ack [h][ ][Impostaz. ID][ ][OK/NG][Dati][x]*

- *12. Contrasto (Comando : k g)*
- ▶ *Consente di regolare il contrasto dello schermo. Trasmissione [k][g][ ][Impostaz. ID][ ][Dati][Cr]*

*Dati Min: 00 - max: 64*

*Ack [g][ ][Impostaz. ID][ ][OK/NG][Dati][x]*

- *13. Nitidezza (Comando : k k)*
- ▶ *Regola la nitidezza dello schermo. Trasmissione [k][k][ ][Impostaz. ID][ ][Dati][Cr]*

*Dati Min: 00 - max: 64*

#### *Ack [k][ ][Impostaz. ID][ ][OK/NG][Dati][x]*

- *14. Stabilizzazione Luminositá (Comando: m b)*
- ▶ *Consente di regolare la funzione Stabilizzazione Luminositá. Trasmissione [m][b][ ][Impostaz. ID][ ][Dati][Cr]*

*Dati 00: Spento 01: Acceso*

#### *Ack [b][ ][Impostaz. ID][ ][OK/NG][Dati][x]*

- *15. SUPER RESOLUTION+ (Comando: m c)*
- ▶ *Consente di controllare la funzione SUPER RESOLUTION+. Trasmissione [m][c][ ][Impostaz. ID][ ][Dati][Cr]*

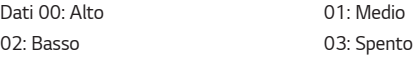

*Ack [c][ ][Impostaz. ID][ ][OK/NG][Dati][x]*

- *16. Livello Nero (Comando: m d)*
- ▶ *Consente di controllare il livello di nero (solo per HDMI). Trasmissione [m][d][ ][Impostaz. ID][ ][Dati][Cr]*

*Dati 00: Alto 01: Basso*

*Ack [d][ ][Impostaz. ID][ ][OK/NG][Dati][x]*

- *17. HDMI ULTRA HD Deep Color (Comando: m e)*
- ▶ *Consente di controllare la funzione Ultra Deep Color. (Solo HDMI) Trasmissione [m][e][ ][Impostaz. ID][ ][Dati][Cr]*

*Dati 00: Acceso 01: Spento*

*Ack [e][ ][Impostaz. ID][ ][OK/NG][Dati][x]*

- *18. DFC (Comando: m f)*
- ▶ *Consente di controllare la funzione DFC. Trasmissione [m][f][ ][Impostaz. ID][ ][Dati][Cr]*

*Dati 00: Acceso 01: Spento*

*Ack [f][ ][Impostaz. ID][ ][OK/NG][Dati][x]*

- *19. Tempo di risposta (Comando: m g)*
- ▶ *Consente di controllare il tempo di risposta. Trasmissione [m][g][ ][Impostaz. ID][ ][Dati][Cr]*

*Dati 00: Rapido 01: Normale 02: Lento 03: Spento*

*Ack [g][ ][Impostaz. ID][ ][OK/NG][Dati][x]*

- *20. Stabilizzatore del Nero (Comando: m h)*
- ▶ *Consente di controllare la funzione Stabilizzatore del Nero.*

*Trasmissione [m][h][ ][Impostaz. ID][ ][Dati][Cr]*

*Dati Min: 00 - max: 64*

*Ack [h][ ][Impostaz. ID][ ][OK/NG][Dati][x]*

- *21. Uniformità (Comando: m i)*
- ▶ *Consente di controllare la funzione calibrazione di uniformità. Trasmissione [m][i][ ][Impostaz. ID][ ][Dati][Cr]*

*Dati 00: Acceso 01: Spento*

*Ack [i][ ][Impostaz. ID][ ][OK/NG][Dati][x]*

- *22. Gamma (Comando: m j)*
- ▶ *Consente di regolare le impostazioni di gamma. Trasmissione [m][j][ ][Impostaz. ID][ ][Dati][Cr]*

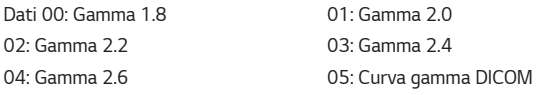

*Ack [j][ ][Impostaz. ID][ ][OK/NG][Dati][x]*

- *23. Temp. Colore (Comando: k u)*
- ▶ *Consente di regolare la temperatura del colore dello schermo. Trasmissione [k][u][ ][Impostaz. ID][ ][Dati][Cr]*

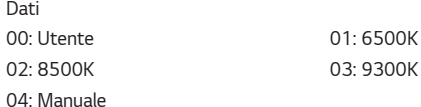

#### *Ack [u][ ][Impostaz. ID][ ][OK/NG][Dati][x]*

- *24. Guadagno rosso (Comando: j w)*
- ▶ *Consente di regolare il guadagno rosso. Trasmissione [j][w][ ][Impostaz. ID][ ][Dati][Cr]*

*Dati Min: 00 - max: 64*

*Ack [w][ ][Impostaz. ID][ ][OK/NG][Dati][x]*

- *25. Guadagno verde (Comando: j y)*
- ▶ *Consente di regolare il guadagno verde. Trasmissione [j][y][ ][Impostaz. ID][ ][Dati][Cr]*

*Dati Min: 00 - max: 64*

*Ack [y][ ][Impostaz. ID][ ][OK/NG][Dati][x]*

- *26. Guadagno blu (Comando: j z)*
- ▶ *Consente di regolare il guadagno blu. Trasmissione [j][z][ ][Impostaz. ID][ ][Dati][Cr]*

*Dati Min: 00 - max: 64*

*Ack [z][ ][Impostaz. ID][ ][OK/NG][Dati][x]*

- *27. Lingua (Comando: f i)*
- ▶ *Consente di regolare la lingua dell'OSD. Trasmissione [f][i][ ][Impostaz. ID][ ][Dati][Cr]*

*Inglese - coreano (17 lingue)*

*Ack [i][ ][Impostaz. ID][ ][OK/NG][Dati][x]*

- *28. SMART ENERGY SAVING (Comando: m k )*
- ▶ *Consente di regolare la funzione SMART ENERGY SAVING. Trasmissione [m][k][ ][Impostaz. ID][ ][Dati][Cr]*

*Dati 00: Alto 01: Basso*

*02: Spento*

*Ack [k][ ][Impostaz. ID][ ][OK/NG][Dati][x]*

- *29. Pulsante di controllo LED (Comando: m l)*
- ▶ *Consente di regolare per quanto tempo i LED del pulsante di controllo rimangono accesi. Trasmissione [m][l][ ][Impostaz. ID][ ][Dati][Cr]*

*Dati 00: Sempre acceso 01: Dopo 20sec 02: Dopo 10sec 03: Dopo 5sec*

*Ack [l][ ][Impostaz. ID][ ][OK/NG][Dati][x]*

- *30. Alimentazione DVI (Comando: m m)*
- ▶ *Controlla la funzionalità Alimentazione DVI. Trasmissione [m][m][ ][Impostaz. ID][ ][Dati][Cr]*
- *Dati 00: Acceso 01: Spento*

*Ack [m][ ][Impostaz. ID][ ][OK/NG][Dati][x]*

- *31. Spegnimento automatico schermo (Comando :m n)*
- ▶ *Consente di regolare il tempo dopo il quale lo schermo si spegne automaticamente in assenza di segnale. Trasmissione [m][n][ ][Impostaz. ID][ ][Dati][Cr]*

*Dati 00: Acceso 01: Spento*

*Ack [n][ ][Impostaz. ID][ ][OK/NG][Dati][x]*

- *32. DisplayPort 1.2 (Comando: m o)*
- ▶ *Consente di attivare o disattivare DisplayPort 1.2. Trasmissione [m][o][ ][Impostaz. ID][ ][Dati][Cr]*

*Dati 00: Attivare 01: Disattivare*

*Ack [o][ ][Impostaz. ID][ ][OK/NG][Dati][x]*

*45*

- *33. Blocco OSD (Comando: k m)*
- ▶ *Consente di controllare la funzione Blocco OSD. Trasmissione [k][m][ ][Impostaz. ID][ ][Dati][Cr]*

*Dati 00: Spento 01: Acceso*

*Ack [m][ ][Impostaz. ID][ ][OK/NG][Dati][x]*

- *34. Reset (Comando: f k)*
- ▶ *Consente di controllare le operazioni di reset. Trasmissione [f][k][ ][Impostaz. ID][ ][Dati][Cr]*

*Dati 00: Ripristino immagine 01: Ripristino impostazioni di fabbrica*

*02: Reset impostazioni utente*

*Ack [k][ ][Impostaz. ID][ ][OK/NG][Dati][x]*

*35. Commutazione all'ingresso di failover (Comando: k z)*

▶ *Consente di controllare la funzione Commutazione all'ingresso di failover. Trasmissione [k][z][ ][Impostaz. ID][ ][Dati][Cr]*

*Dati*

*00: Spento 01: Acceso*

*Ack [z][ ][Impostaz. ID][ ][OK/NG][Dati][x]*

*36. Ingresso principale (Comando: k v)*

▶ *Consente di controllare l'ingresso di failover principale. Trasmissione [k][v][ ][Impostaz. ID][ ][Dati][Cr]*

*Dati*

*00: SDI 01: DVI 02: HDMI 03: DisplayPort*

*Ack [v][ ][Impostaz. ID][ ][OK/NG][Dati][x]*

- *37. Ingresso di failover (Comando: k w)*
- ▶ *Consente di controllare l'ingresso di failover. Trasmissione [k][w][ ][Impostaz. ID][ ][Dati][Cr]*

*Dati 00: SDI 01: DVI*

*02: HDMI 03: DisplayPort*

*Ack [w][ ][Impostaz. ID][ ][OK/NG][Dati][x]*

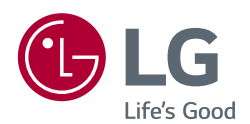

*secondo quanto consentito dalle licenze GPL, LGPL, MPL e altre licenze Open Source, visitare <http://opensource.lge.com>. In aggiunta al codice sorgente, sono disponibili per il download tutti i termini di licenza, le esclusioni di responsabilità e le relative note di copyright. LG Electronics fornirà anche il codice open source su CD-ROM su richiesta tramite e-mail all'indirizzo opensource@ lge.com addebitando il costo delle spese di distribuzione (ad esempio il costo di supporti, spedizione e gestione). Questa offerta è valida per tre (3) anni a partire dalla data di acquisto del prodotto.*

*Per ottenere il codice sorgente contenuto in questo prodotto* 

*Leggere attentamente il manuale utente (CD) e tenerlo a portata di mano. Sull'etichetta applicata al prodotto sono disponibili informazioni per il supporto.*

*Modello*

*N. di serie*

*AVVISO: questo prodotto è compatibile con la classe A CISPR 32. L'uso di questa apparecchiatura in ambienti residenziali può causare interferenze radio.*